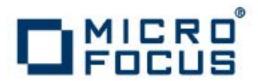

## **Artix 5.6.3**

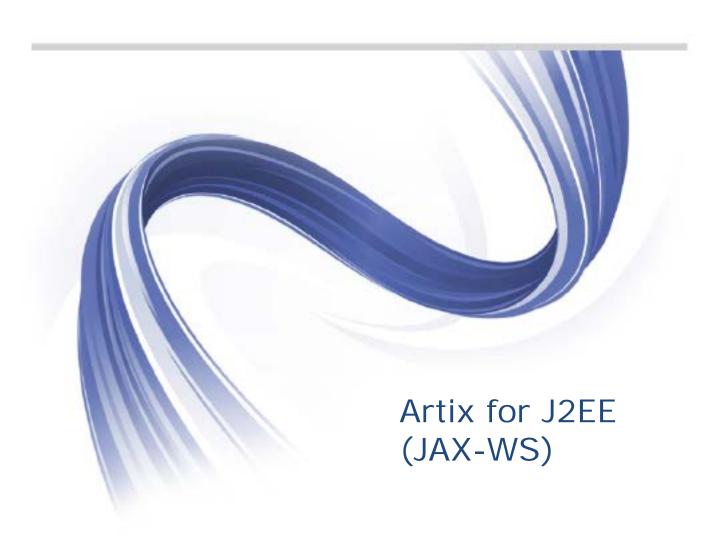

Micro Focus The Lawn 22-30 Old Bath Road Newbury, Berkshire RG14 1QN UK

#### http://www.microfocus.com

Copyright © Micro Focus 2015. All rights reserved.

MICRO FOCUS, the Micro Focus logo and Micro Focus Licensing are trademarks or registered trademarks of Micro Focus IP Development Limited or its subsidiaries or affiliated companies in the United States, United Kingdom and other countries. All other marks are the property of their respective owners.

2015-03-06

## **Contents**

| Preface                                         | v   |
|-------------------------------------------------|-----|
| What is Covered in This Book                    | V   |
| Who Should Read This Book                       |     |
| How to Use This Book                            |     |
| The Artix ESB Documentation Library             | vi  |
| Further Information and Product Support         | vi  |
| Information We Need                             | vi  |
| Contact information                             | vii |
| Introduction                                    | 1   |
| J2EE Connector Architecture Overview            | 1   |
| Artix JCA Connector Overview                    | 1   |
| Exposing a J2EE application as a Web Service    | 3   |
| Introduction                                    |     |
| Service Implemented as a Message Driven Bean    |     |
| Service Implemented as a Stateless Session Bean |     |
| WSDL First—Service Implemented as a SLSB        |     |
| Exposing a Web Service to a J2EE Application    | 21  |
| Introduction                                    |     |
| Implementation Steps                            | 21  |
| Writing Your Application                        |     |
| Packaging Your Application                      |     |
| Deploying Artix JCA Connector                   | 27  |
| Introduction                                    |     |
| Setting your Environment                        | 27  |
| Deploying to WebSphere 7.0                      | 27  |
| Configuring Artix JCA Connector                 | 31  |
| Inhound Activation Configuration                |     |

### **Preface**

### What is Covered in This Book

This book describes how to use Artix in a J2EE application server environment. It applies to applications developed using the Artix JAX-WS API.

### Who Should Read This Book

This book is aimed at J2EE application programmers who want to use the Artix JAX-WS API to develop and deploy distributed J2EE applications that are Web service enabled.

To use this guide, although you do not need an in depth knowledge of Artix concepts, WSDL and Web services, you do need to be familiar with these topics. Take a look at *Using the Artix Library* for pointers to books that might be of interest to you.

#### How to Use This Book

This book is organized into the following chapters:

- *Introduction* gives a brief overview of the J2EE Connector Architecture and the Artix JCA Connector.
- Exposing a J2EE application as a Web Service describes how to use the Artix JCA Connector to expose your J2EE application as a Web service; that is, for inbound connections.
- Exposing a Web Service to a J2EE Application describes how to use the Artix JCA Connector to connect your J2EE application to a Web service; that is, for outbound connections.
- Deploying Artix JCA Connector describes how to deploy Artix JCA Connector and your application to your application server.
- Configuring Artix JCA Connector provides details of the activation specification properties supported by the Artix JCA Connector.

### The Artix ESB Documentation Library

For information on the organization of the Artix ESB library, the document conventions used, and where to find additional resources, see *Using the Artix ESB Library*.

### **Further Information and Product Support**

Additional technical information or advice is available from several sources.

The product support pages contain a considerable amount of additional information, such as:

- The WebSync service, where you can download fixes and documentation updates.
- The Knowledge Base, a large collection of product tips and workarounds.
- Examples and Utilities, including demos and additional product documentation.

#### Note

Some information may be available only to customers who have maintenance agreements.

If you obtained this product directly from Micro Focus, contact us as described on the Micro Focus Web site, <a href="http://www.microfocus.com">http://www.microfocus.com</a>. If you obtained the product from another source, such as an authorized distributor, contact them for help first. If they are unable to help, contact us.

#### Information We Need

However you contact us, please try to include the information below, if you have it. The more information you can give, the better Micro Focus SupportLine can help you. But if you don't know all the answers, or you think some are irrelevant to your problem, please give whatever information you have.

- The name and version number of all products that you think might be causing a problem.
- Your computer make and model.
- Your operating system version number and details of any networking software you are using.
- The amount of memory in your computer.
- The relevant page reference or section in the documentation.

 Your serial number. To find out these numbers, look in the subject line and body of your Electronic Product Delivery Notice email that you received from Micro Focus.

#### Contact information

Our Web site gives up-to-date details of contact numbers and addresses.

Additional technical information or advice is available from several sources.

The product support pages contain considerable additional information, including the WebSync service, where you can download fixes and documentation updates. To connect, enter <a href="http://www.microfocus.com">http://www.microfocus.com</a> in your browser to go to the Micro Focus home page.

If you are a Micro Focus SupportLine customer, please see your SupportLine Handbook for contact information. You can download it from our Web site or order it in printed form from your sales representative. Support from Micro Focus may be available only to customers who have maintenance agreements.

You may want to check these URLs in particular:

- <a href="http://www.microfocus.com/products/corba/artix.aspx">http://www.microfocus.com/products/corba/artix.aspx</a>
   (trial software download and Micro Focus Community files)
- https://supportline.microfocus.com/productdoc.aspx (documentation updates and PDFs)

To subscribe to Micro Focus electronic newsletters, use the online form at:

http://www.microfocus.com/Resources/Newsletters/infocus/newsletter-subscription.asp

### Introduction

Using the Artix JCA Connector, developers can easily connect their J2EE applications to Artix Web services and expose their J2EE applications as Artix Web services from within their chosen J2EE application server.

### **J2EE Connector Architecture Overview**

The J2EE Connector Architecture (JCA) outlines a standard architecture for enabling J2EE applications to access resources in diverse Enterprise Information Systems (EISs). The goal is to standardize access to non-relational resources in the same way the JDBC API standardizes access to relational data.

The J2EE Connector Architecture is implemented in a J2EE application server and an EIS-specific resource adapter. The resource adapter plugs into the J2EE application server and provides a system library specific to, and connectivity to, that FIS.

The Artix JCA Connector is a JCA 1.5 resource adapter.

For more information on the J2EE Connector Architecture, see the JCA 1.5 Specification

(http://www.oracle.com/technetwork/java/javasebusiness/dow nloads/java-archive-downloads-eeplat-419426.html#J2EE CONNECTOR-1.5-FR-SPEC-G-F).

### **Artix JCA Connector Overview**

The Artix JCA Connector is a J2EE Connector Architecture 1.5 resource adapter. It enables you to expose Artix Web services to your J2EE applications and allows you to expose your J2EE applications as Artix Web services.

The term Web services is used here to include SOAP over HTTP based services and any service that has been exposed as a Web service by Artix. The Artix JCA Connector transparently connects your J2EE applications over multiple transports to any Artix-enabled back-end service. This includes HTTP, CORBA, IIOP, IBM WebSphere MQ, and Java Messaging Service (JMS).

**NOTE:** To use the Artix JCA Connector your application server must support JCA 1.5 and EJB 2.1 or higher.

#### **Graphical representation**

Figure 1 illustrates, at a high-level, how the Artix JCA Connector exposes a Web service to a J2EE application. It acts as a bridge between J2EE and SOAP over HTTP Web services. This is the

simplest example. It also illustrates that the Artix JCA Connector can be used as a bridge between J2EE and a CORBA server that has been exposed as a Web service by Artix.

Figure 1. Connecting J2EE Applications to Web services

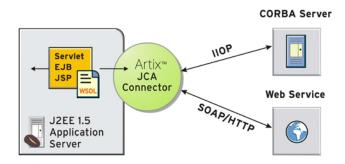

The Artix JCA Connector also enables inbound connections, allowing you to expose your J2EE application as a Web service.

#### **Artix JCA Connector RAR file**

The Artix JCA Connector resource adapter is packaged as a standard J2EE Connector Architecture resource adapter archive (RAR) file and is called  $\mathtt{cxf.rar}$ . The  $\mathtt{cxf.rar}$  file contains all of the classes that the Artix JCA Connector needs to manage both inbound and outbound connections.

#### Artix JCA Connector deployment descriptor

The Artix JCA Connector deployment descriptor file, ra.xml, contains information about Artix JCA Connector's resource implementation, configuration properties, transaction and security support. It describes the capabilities of the resource adapter and provides a deployer with enough information to properly configure the resource adapter in an application server environment.

An application server relies on the information in the deployment descriptor to know how to interact properly with the resource adapter. The deployment descriptor is packaged in the Artix JCA Connector RAR file.

#### Connection management

]For information on how to use the Artix JCA Connector to manage inbound connections, see *Exposing a J2EE application as a Web Service*.

For information on how to use the Artix JCA Connector to manage outbound connections, see *Exposing a Web Service to a J2EE Application*.

## **Exposing a J2EE** application as a Web **Service**

This chapter describes how to use the Artix JCA Connector for inbound connections.

### Introduction

The Artix JCA Connector's inbound support makes use of the JCA 1.5 specification's message inflow contract and EJB 2.1 or higher message-driven beans (MDBs). The JCA 1.5 specification defines a framework that allows the Artix JCA Connector to be notified when a MDB starts. The Artix JCA Connector then activates the CXF service endpoint facade, which receives client requests and invokes on the MDB's listener interface.

The instructions in this chapter assume that you are familiar with writing EJBs, including Message Driven Beans and Stateless Session Beans.

**NOTE:** To use the Artix JCA Connector your application server must support JCA 1.5 and EJB 2.1 or higher; for example, WebSphere 7.0..

#### More information

For more information about the JCA 1.5 message inflow contract, see Chapter 12, Message Inflow of the JCA 1.5 Specification (http://www.oracle.com/technetwork/java/javasebusiness/dow nloads/java-archive-downloads-eeplat-419426.html#J2EE\_CONNECTOR-1.5-FR-SPEC-G-F).

In addition, if you are interested in knowing more about what goes on behind the scenes when a resource adapter, such as the Artix JCA Connector, invokes an application asynchronously through a MDB, see JCA 1.5, Part 3: Message Inflow (http://www.ibm.com/developerworks/java/library/j-jca3/).

#### Usage scenarios

You can use the Artix JCA Connector to expose your J2EE application as a Web service using any of the following scenarios:

Java first, where you implement your service as one of the following:

 Message Driven Bean (MDB). In this case, incoming requests do not need to be dispatched to another EJB; the MDB includes the service implementation.

See Service Implemented as a Message Driven Beanfor more details.

 Stateless Session Bean (SLSB). In this case, you use an Artix-provided generic MDB to dispatch incoming requests to your SLSB.

See Service Implemented as a Stateless Session Bean for more details.

 WSDL first, where your starting point is the service WSDL file. You use Artix to generate JAX-WS compliant Java from the WSDL file and implement your service as a SLSB. Here, again, you use the Artix-provided generic MDB to dispatch incoming requests to your SLSB.

See WSDL First—Service Implemented as a SLSB for more details.

The rest of this chapter describes these scenarios in more detail.

### Service Implemented as a Message Driven Bean

In this scenario you implement your service as a MDB. When it starts, the MDB notifies the Artix JCA Connector. The Artix JCA Connector activates the CXF service endpoint facade, which receives client requests and invokes directly on the MDB. Incoming invocations do not have to be dispatched to another EJB.

In addition, there is no need for a service WSDL file. Artix uses the service endpoint interface to build a service model as it is defined in the activation specification serviceInterfaceClass property in your application's deployment descriptor file, ejbjar.xml.

#### **Advantages**

The advantages of using this approach is that it preforms faster than either of the SLSB scenarios because the MDB does not need to dispatch incoming requests to another EJB.

In addition, you do not need to implement EJB Home, Local or Remote interfaces.

#### **Disadvantages**

The disadvantage of this approach is that the service endpoint interface has to be exposed as the messagelistener-type element in the Artix JCA Connector's deployment descriptor. This means that you have to edit the Artix JCA Connector's deployment descriptor file.

4 Artix for J2EE (JAX-WS)

#### Sample application

Artix includes a working example of this scenario. You can find it in the following directory of your Artix installation:

InstallDir/samples/cxf/integration/jca/inbound-mdb

If you want to build and run this sample, please follow the instructions outlined in the README.txt file located in this directory. The example code shown in this section is taken from this sample application.

#### **High-level Implementation Steps**

Complete the following steps if you want to use the Artix JCA Connector to expose your J2EE application, implemented as a MDB, as a Web service:

1. Write a MDB that implements the service that you want to expose. See, for instance, GreeterBean. java located in ArtixInstallDir/samples/cxf/integration/jca/inbound-mdb/src/demo/ejb and shown in Example 1.

#### Example 1. Message Driven Bean—GreeterBean.java

```
package demo.ejb;
import javax.ejb.MessageDrivenBean;
import javax.ejb.MessageDrivenContext;
import org.apache.hello_world_soap_http.Greeter;
publicclass GreeterBean implements MessageDrivenBean, Greeter {
   public String sayHi() {
          System.out.println("sayHi called "); return "Hi there!";
     public String greetMe(String user) {
          System.out.println("greetMe called user = " + user);
          return "Hello " + user;
     //---- EJB Methods
     public void ejbCreate() {
     public void ejbRemove() {
     public void setMessageDrivenContext(MessageDrivenContext mdc) {
```

2. Write a deployment descriptor for your MDB. See, for instance, the ejb-jar.xml file located in ArtixInstallDir/samples/cxf/integration/jca/inbound-mdb/etc and shown in Example 2.

## Example 2. Message Driven Bean Deployment Descriptor—ejb-jar.xml

```
<?xml version="1.0"?>
<ejb-jar xmlns="http://java.sun.com/xml/ns/javaee"</pre>
  xmlns:xsi="http://www.w3.org/2001/XMLSchema-instance"
  xsi:schemaLocation="http://java.sun.com/xml/ns/javaee
  http://java.sun.com/xml/ns/javaee/ejb-jar_3_0.xsd"
  version="3.0" metadata-complete="true">
   <enterprise-beans>
      <message-driven>
         <ejb-name>Greeter MDB</ejb-name>
         <ejb-class>demo.ejb.GreeterBean</ejb-class>
         <messaging-type>
           org.apache.hello_world_soap_http.Greeter
         </messaging-type>
         <transaction-type>Bean/transaction-type>
         <activation-config>
            <!-- displayName -->
            <activation-config-property>
               <activation-config-property-name>
                  displayName
               </activation-config-property-name>
               <activation-config-property-value>
                  MyCxfEndpoint
               </activation-config-property-value>
             </activation-config-property>
             <!-- service endpoint interface -->
             <activation-config-property>
                <activation-config-property-name>
                  serviceInterfaceClass
                </activation-config-property-name>
                <activation-config-property-value>
                   org.apache.hello_world_soap_http.Greeter
                </activation-config-property-value>
             </activation-config-property>
             <!-- address -->
             <activation-config-property>
                <activation-config-property-name> address
                </activation-config-property-name>
                <activation-config-property-value>
                   http://localhost:9999/GreeterBean
                </activation-config-property-value>
              </activation-config-property>
            </activation-config>
         </message-driven>
      </enterprise-beans>
           <assembly-descriptor>
           <method-permission>
              <unchecked/>
                 <ejb-name>GreeterBean</ejb-name>
                 <method-name>*</method-name>
              </method>
           </method-permission>
               <container-transaction>
                   <description/>
```

```
<method>
                      <description/>
                      <ejb-name>GreeterBean</ejb-name>
                      <method-name>*</method-name>
                   </method>
                   <trans-attribute>Supports</trans-attribute>
                </container-transaction>
            </assembly-descriptor>
</ejb-jar>
```

For more information about the supported activation configuration properties, see Inbound Activation Configuration.

If you are using EJB 3.0, the only change you need to make to the deployment descriptor is in the opening <ejb-jar> element. For EJB 3.0 it should read as shown in Example 3.

#### Example 3. EJB 3.0 Deployment Descriptor

```
<ejb-jar xmlns="http://java.sun.com/xml/ns/javaee"</pre>
    xmlns:xsi="http://www.w3.org/2001/XMLSchema-instance"
     xsi:schemaLocation="http://java.sun.com/xml/ns/javaee
     http://java.sun.com/xml/ns/javaee/ejb-jar_3_0.xsd" version="3.0">
```

- 3. Package your application in an EJB JAR file.
- 4. Make a copy of the Artix JCA Connector's deployment descriptor file, ra.xml, which is located in the following directory of your Artix installation:

InstallDir/samples/cxf/integration/jca/inbound-mdb/etc

- 5. Edit the ra.xml file so that the messagelistener-type element defines the same interface as the messaging-type element defined in your MDB deployment descriptor. This ensures that the Artix JCA Connector is notified when the MDB starts.
- 6. Build the Artix JCA Connector RAR file. It must have the following structure and contents:

Table 1. RAR File Structure & Contents: Service Implemented as MDB

| Directory | Contents                                                                                                    |
|-----------|----------------------------------------------------------------------------------------------------|
| META-INF  | The ra.xml file that you modified.                                                                                                    |
| Root      | The cxf-integration-jca-*.jars from the ArtixInstallDir/lib/cxf/integration directory and all of the JARs in the ArtixInstallDir/lib/cxf directory, except the: cxf-manifest.jar |

The sample application build.xml file includes a generate.rar target that you can use to build the RAR file (see Example **4**).

#### Example 4. generate.rar Target

The cxf.home variable must be set to the ArtixInstallDir directory. This is done for you when you set your Artix environment (see the Getting Started chapter in the Configuring and Deploying Artix Solutions, Java Runtime guide).

7. Deploy the Artix JCA Connector RAR file and your EJB JAR file to your J2EE application server. For details, see *Deploying Artix JCA Connector*.

## Service Implemented as a Stateless Session Bean

In this scenario you implement your service as a Stateless Session Bean (SLSB). Artix provides a generic MDB implementation that notifies the Artix JCA Connector when it starts. The Artix JCA Connector then activates the CXF service endpoint facade, which dispatches client requests to the generic MDB. The MDB dispatches incoming requests to your SLSB, using the SLSB's EJB local reference (as implemented in its Local Home interface).

#### **Advantages**

The advantage of this approach is that you do not have to edit the Artix JCA Connector deployment descriptor.

In addition, there is no need for a service WSDL file. Artix uses the service endpoint interface to build a service model as it is defined in the activation specification serviceInterfaceClass property in your application's deployment descriptor file, ejbjar.xml.

#### Disadvantages

The disadvantage of this approach is that it may not perform as fast as the approach described in Service Implemented as a Message Driven Bean.

#### Sample application

Artix includes a working example of this scenario. You can find it in the following directory of your Artix installation:

InstallDir/samples/integration/jca/inbound-mdb-dispatch

If you want to build and run this sample, please follow the instructions outlined in the README.txt file located in this directory. The example code shown in this section is taken from this sample application.

#### **High-level Implementation Steps**

Complete the following steps if you want to use the Artix JCA Connector to expose your J2EE application, implemented as a SLSB, as a Web service:

1. Write a SLSB that implements the service that you want to expose. See, for instance, GreeterBean. java located in ArtixInstallDir/samples/cxf/integration/jca/inbound-mdb-dispatch/src/demo/ejb and shown in Example 5.

#### Example 5. Stateless Session Bean—GreeterBean.java

```
package demo.ejb;
import javax.ejb.CreateException;
import javax.ejb.SessionBean;
import javax.ejb.SessionContext;
public class GreeterBean implements SessionBean {
      //----- Business Methods public String sayHi() \{
           System.out.println("sayHi invoked"); return "Hi from an EJB";
     publicString greetMe(String user) {
           System.out.println("greetMe invoked user:" + user);
           return "Hi " + user + " from an EJB";
         ----- EJB Methods public void ejbActivate() {
     public void ejbRemove() {
     public void ejbPassivate() {
     public void ejbCreate() throws CreateException {
     public void setSessionContext(SessionContext con) {
```

2. Write an EJB Local Home interface for your SLSB. See, for instance, GreeterLocalHome.java located in ArtixInstallDir /samples/integration/jca/inbound-mdb-dispatch/src/demo/ejb and shown in Example 6.

#### Example 6. GreeterLocalHome.java

```
package demo.ejb;
import javax.ejb.CreateException;
import javax.ejb.EJBLocalHome;

public interface GreeterLocalHome extends EJBLocalHome {
        GreeterLocal create() throws CreateException;
}
```

- 3. Write a deployment descriptor for your SLSB and ensure that it includes:
  - A message-driven element under enterprise-beans that references to the generic MDB as follows:
    - ejb-class iS org.apache.cxf.jca.inbound. DispatchMDBMessageListenerImpl
    - messaging-type iS org.apache.cxf.jca.inbound. DispatchMDBMessageListener
  - An ejb-local-ref element, which is required by the MDB so it can look up the local EJB object reference for your SLSB.

See, for instance, the ejb-jar.xml located in ArtixInstallDir/samples/cxf/integration/jca/inbound-mdb-dispatch/etc and shown in Example 7.

## Example 7. Stateless Session Bean Deployment Descriptor—ejb-jar.xml

```
<?xml version="1.0"?>
<ejb-jar xmlns="http://java.sun.com/xml/ns/javaee" xmlns:xsi="http://www.w3.org/2001/XMLSchema-</pre>
 instance" xsi:schemaLocation="http://java.sun.com/xml/ns/javaee
 http://java.sun.com/xml/ns/javaee/ejb-jar_3_0.xsd" version="3.0" metadata-complete="true">
<enterprise-beans>
   <session>
      <ejb-name>DispatchedGreeterBean</ejb-name>
      <home>demo.ejb.GreeterHome
      <remote>demo.ejb.GreeterRemote</remote>
      <local-home>demo.ejb.GreeterLocalHome</local-home>
      <local>demo.ejb.GreeterLocal</local>
      <ejb-class>demo.ejb.GreeterBean</ejb-class>
      <session-type>Stateless</session-type>
      <transaction-type>Container</transaction-type>
    </session>
   <message-driven>
      <ejb-name>GreeterEndpointActivator</ejb-name>
      <ejb-class>org.apache.cxf.jca.inbound.DispatchMDBMessageListenerImpl/ejb-class>
     <messaging-type>org.apache.cxf.jca.inbound.DispatchMDBMessageListener</messaging-type>
      <transaction-type>Bean/transaction-type>
      <activation-config>
       <!-- display name-->
        <activation-config-property>
          <activation-config-property-name>
```

```
DisplayName
          </activation-config-property-name>
          <activation-config-property-value>
           DispatchedGreeterEndpoint
          </activation-config-property-value>
        </activation-config-property>
        <!-- service endpoint interface -->
       <activation-config-property>
         <activation-config-property-name>
           serviceInterfaceClass
          </activation-config-property-name>
          <activation-config-property-value>
           org.apache.hello_world_soap_http.Greeter
          </activation-config-property-value>
        </activation-config-property>
        <!-- address -->
        <activation-config-property>
         <activation-config-property-name>
          </activation-config-property-name>
         <activation-config-property-value>
           http://localhost:9999/GreeterBean
         </activation-config-property-value>
        </activation-config-property>
       <!-- targetBeanJndiName -->
       <activation-config-property>
         <activation-config-property-name>
           targetBeanJndiName
          </activation-config-property-name>
          <activation-config-property-value>
            java:comp/env/DispatchedGreeterLocalHome
          </activation-config-property-value>
        </activation-config-property>
      </activation-config>
      <ejb-local-ref>
        <ejb-ref-name>DispatchedGreeterLocalHome</ejb-ref-name>
        <ejb-ref-type>Session</ejb-ref-type>
        <local-home>demo.ejb.GreeterLocalHome</local-home>
       <local>demo.ejb.GreeterLocal</local>
        <ejb-link>DispatchedGreeterBean/ejb-link>
      </ejb-local-ref>
</message-driven>
</enterprise-beans>
</ejb-jar>
```

For more information about the supported activation configuration properties, see Inbound Activation Configuration.

If you are using EJB 3.0, the only change you need to make to the deployment descriptor is in the opening <ejb-jar> element. For EJB 3.0 it should read as shown in Example 3.

- 4. Package your application in an EJB JAR file.
- 5. Build the Artix JCA Connector RAR file. It must have the following structure and contents:
  - *META-INF* directory: Must contain the ra.xml, located in:

ArtixInstallDir/samples/cxf/integration/jca/inbound -mdb-dispatch/etc

- Root directory: Must contain the JAR files listed under Root in Table 1.
- 6. The sample application build.xml file includes a generate.rar target that you can use to build the RAR file (see Example 4).

Note that the ra.xml file activation spec is set to org.apache.cxf.jca.inbound.DispatchMDBActivationSpec, Which includes a targetBeanJndiNameConfiguration property that enables you to specify your SLSB's JNDI name.

7. Deploy the Artix JCA Connector RAR file and your EJB JAR file to your J2EE application server. For details, see *Deploying Artix JCA Connector*.

### WSDL First—Service Implemented as a SLSB

In this scenario your service is defined in a WSDL file. You use the wsdl2java utility to generate starting point JAX-WS compliant Java code from which you implement your service as a Stateless Session Bean (SLSB).

It is similar to the scenario described in Service Implemented as a Stateless Session Bean. Again you make use of the generic MDB implementation provided by Artix. It notifies the Artix JCA Connector when it starts and the Artix JCA Connector then activates the CXF service endpoint facade. The service endpoint facade dispatches client requests to the generic MDB. The MDB performs a JNDI lookup to obtain a reference to your SLSB and dispatches incoming requests to it.

## Differences between the WSDL-first SSLB and Java-first SLSB

The primary differences between this approach and the approach described in Service Implemented as a Stateless Session Bean are that:

- You can configure the Artix bus directly by including a cxf.xml Artix Java configuration file in your EJB JAR file.
- Artix creates a service bean based on the service WSDL file and you must include the WSDL file in the EJB JAR file.
- Your EJB deployment descriptor must contain additional activation configuration properties, including:
  - busConfigLocation, which points to the location of the Artix Java configuration file.
  - wsdlLocation, which points to the location of the service WSDL file.

- endpointName, which points to the PortType QName in the WSDL file.
- serviceName, which points to the Service Name QName in the WSDL file.

For more information on activation configuration properties, see Inbound Activation Configuration.

#### **Advantages**

One advantage of using this approach is the ability to configure directly the Artix bus.

#### Sample application

Artix includes a working example of this scenario. You can find it in the following directory of your Artix installation:

InstallDir/samples/cxf/integration/jca/inbound-mdb-dispatch-wsdl.

If you want to build and run this sample, please follow the instructions outlined in the README. txt file located in this directory. The example code shown in this section is taken from this sample application.

#### Implementation steps

Complete the following steps if you want to use the Artix JCA Connector to expose your J2EE application, defined in a WSDL file and implemented as a SLSB, as a Web service:

- 1. Set your Artix environment using the artix\_java\_env script, which is located in the ArtixInstallDir/bin directory.
  - For more information on the artix\_java\_env script, see the Getting Started chapter in the Configuring and Deploying Artix Solutions, Java Runtime quide.
- 2. Obtain a copy of, or details of the location of, the WSDL file that defines the Web service that your application will implement.
  - This step assumes that the Web service WSDL file already exists. If, however, you need to develop a WSDL file, please refer to the Writing Artix ESB Contracts: Java guide.
- 3. Map the WSDL file to Java to obtain starting point JAX-WS compliant Java code. Artix provides an wsdl2java commandline utility that does this for you. To generate JAX-WS compliant Java code from your WSDL file, run the following command:

```
wsdl2java -d [output-directory] -p [wsdl-namespace=]
PackageName wsdlfile
```

The wsd12javaparameters are defined as follows:

Table 2. wsdl2java Parameters

| -d [output-directory]            | Specifies the directory to which the generated code is written. The default is the current working directory.                                                                            |
|----------------------------------|----------------------------------------------------------------------------------------------------|
| -p [wsdl-namespace=] PackageName | Specifies the name of the Java package to use for the generated code. You can optionally map a WSDL namespace to a particular package name if your contract has more than one namespace. |
| wsdlfile                         | Specifies the WSDL file from which the Java code is being generated.                                                                                                    |

For more information on the wsdl2java command-line utility, see the *Generating Code from WSDL* chapter in the *Artix Command Line Reference*.

4. Write a stateless session bean (SLSB) that implements the service that you want to expose. See, for instance, GreeterBean. java located in:

```
ArtixInstallDir/samples/cxf/integration/jca/inbound-mdb-dispatch-
wsdl/src/demo/ejb
```

and shown in Example 8.

#### Example 8. WSDL First SLSB—GreeterBean.java

```
package demo.ejb;
import java.util.logging.Logger;
import javax.ejb.CreateException;
import javax.ejb.SessionBean;
import javax.ejb.SessionContext;
import org.apache.hello_world_soap_http.Greeter;
import org.apache.hello_world_soap_http.PingMeFault;
import org.apache.hello_world_soap_http.types.FaultDetail;
publicclass GreeterBean implements SessionBean, Greeter {
      private static final Logger LOG =
            Logger.getLogger(GreeterBean.class.getPackage().getName());
       //---- Business Methods
       // (copied from wsdl_first sample)
       publicString greetMe(String me) {
             LOG.info("Executing operation greetMe");
             System.out.println("Executing operation greetMe");
             System.out.println("Message received: " + me + "\n");
             return "Hello " + me;
       publicvoid greetMeOneWay(String me) {
             LOG.info("Executing operation greetMeOneWay");
             System.out.println("Executing operation greetMeOneWay\n");
             System.out.println("Hello there " + me);
       }
       public String sayHi() {
             LOG.info("Executing operation sayHi");
             System.out.println("Executing operation sayHi\n");
```

```
return "Bonjour";
publicvoid pingMe() throws PingMeFault {
      FaultDetail faultDetail = new FaultDetail();
      faultDetail.setMajor((short)2); faultDetail.setMinor((short)1);
     LOG.info("Executing operation pingMe, throwing PingMeFault
     exception"); System.out.println("Executing operation pingMe,
     throwing PingMeFault exception\n");
      throw new PingMeFault("PingMeFault raised by server",
     faultDetail);
     ----- EJB Methods public void ejbActivate() {
public void ejbRemove() {
public void ejbPassivate() {
public void ejbCreate() throws CreateException {
public void setSessionContext(SessionContext con) {
```

5. Write an EJB Local Home interface for your SLSB. See, for instance, GreeterLocalHome.java located in

```
ArtixInstallDir/samples/cxf/integration/jca/
inbound-mdb-dispatch-wsdl/src/demo/ejb
```

and shown in Example 9.

#### Example 9. WSDL First—GreeterLocalHome.java

```
package demo.ejb;
import javax.ejb.CreateException;
import javax.ejb.EJBLocalHome;
public interface GreeterLocalHome extends EJBLocalHome {
GreeterLocal create() throws CreateException;
```

6. Write an Artix Java configuration file if you want to configure the Artix bus directly. See, for instance, the cxf.xml Artix Java configuration file located in

```
ArtixInstallDir/samples/cxf/integration/jca/ inbound-mdb-
dispatch-wsdl/etc
```

and shown in Example 10. It shows how you configure

For more information on how to configure the Artix bus, see Configuring and Deploying Artix Solutions, Java Runtime.

For information on how to configure Artix security, see the *Artix Security Guide*, *Java Runtime*.

#### Example 10. cxf.xml—Configuring Logging

- 7. Write a deployment descriptor for your SLSB and ensure that it includes:
  - A message-driven element under enterprise-beans that references to the generic MDB as follows:
    - ejb-class İS
       org.apache.cxf.jca.inbound.DispatchMDBMessageListenerImpl
    - messaging-type iS org.apache.cxf.jca.inbound.DispatchMDBMessageListener
  - An ejb-local-ref element, which is required by the MDB so it can look up the local EJB object reference for your SLSB.

See, for instance, the ejb-jar.xml file in

```
ArtixInstallDir/samples/cxf/integration/jca/ inbound-mdb-dispatch-wsdl/etc
```

and shown in Example 11.

## Example 11. WSDL First SLSB Deployment Descriptor—ejb-jar.xml

```
<?xml version="1.0"?>
<ejb-jar xmlns="http://java.sun.com/xml/ns/javaee"</pre>
 xmlns:xsi="http://www.w3.org/2001/XMLSchema-instance"
 xsi:schemaLocation="http://java.sun.com/xml/ns/javaee
 http://java.sun.com/xml/ns/javaee/ejb-jar_3_0.xsd"
 version="3.0" metadata-complete="true">
<enterprise-beans>
   <session>
      <ejb-name>GreeterWithWsdlBean</ejb-name>
      <local-home>demo.ejb.GreeterLocalHome</local-home>
      <local>demo.ejb.GreeterLocal</local>
      <ejb-class>demo.ejb.GreeterBean</ejb-class>
      <session-type>Stateless</session-type>
      <transaction-type>Container</transaction-type>
    </session>
    <message-driven>
      <ejb-name>GreeterEndpointActivator</ejb-name>
      <ejb-class>org.apache.cxf.jca.inbound.DispatchMDBMessageListenerImpl
      </eib-class>
     <messaging-type>org.apache.cxf.jca.inbound.DispatchMDBMessageListener
     </messaging-type>
      <transaction-type>Bean/transaction-type>
      <activation-config>
       <!-- bus configuration location -->
        <activation-config-property>
          <activation-config-property-name> busConfigLocation
          </activation-config-property-name>
          <activation-config-property-value> etc/cxf.xml
          </activation-config-property-value>
        </activation-config-property>
        <!-- wsdl location -->
        <activation-config-property>
          <activation-config-property-name> wsdlLocation
          </activation-config-property-name>
          <activation-config-property-value> wsdl/hello_world.wsdl
          </activation-config-property-value>
        </activation-config-property>
        <!-- service name -->
        <activation-config-property>
          <activation-config-property-name> serviceName
          </activation-config-property-name>
          <activation-config-property-value>
            {http://apache.org/hello_world_soap_http}SOAPService
          </activation-config-property-value>
        </activation-config-property>
        <!-- endpoint name -->
        <activation-config-property>
          <activation-config-property-name> endpointName
          </activation-config-property-name>
          <activation-config-property-value>
            {http://apache.org/hello_world_soap_http}SoapPort
          </activation-config-property-value>
        </activation-config-property>
        <!-- service interface class -->
        <activation-config-property>
          <activation-config-property-name> serviceInterfaceClass
          </activation-config-property-name>
          <activation-config-property-value>
            org.apache.hello_world_soap_http.Greeter
          </activation-config-property-value>
        </activation-config-property>
```

```
<!-- address -->
        <activation-config-property>
          <activation-config-property-name> address
          </activation-config-property-name>
          <activation-config-property-value>
           http://localhost:9000/SoapContext/SoapPort
          </activation-config-property-value>
        </activation-config-property>
        <!-- display name-->
        <activation-config-property>
          <activation-config-property-name> displayName
          </activation-config-property-name>
          <activation-config-property-value> GreeterWithWsdlEndpoint
          </activation-config-property-value>
        </activation-config-property>
        <!-- targetBeanJndiName -->
        <activation-config-property>
          <activation-config-property-name> targetBeanJndiName
          </activation-config-property-name>
          <activation-config-property-value>
           java:comp/env/GreeterWithWsdlLocalHome
          </activation-config-property-value>
        </activation-config-property>
      </activation-config>
      <ejb-local-ref>
        <ejb-ref-name>GreeterWithWsdlLocalHome</ejb-ref-name>
        <ejb-ref-type>Session
        <local-home>demo.ejb.GreeterLocalHome</local-home>
        <local>demo.ejb.GreeterLocal</local>
        <ejb-link>GreeterWithWsdlBean</ejb-link>
      </ejb-local-ref>
</message-driven>
</enterprise-beans>
</ejb-jar>
```

The ejb-jar.xml file in this scenario includes additional activation configuration properties. These properties are used during endpoint activation and point to:

- The Artix Java configuration file: busConfigLocation
- The service WSDL file: wsdlLocation
- The service name QName as defined in the WSDL file: serviceName
- The PortTypeQName as defined in the WSDL file: endpointName

For more information on activation configuration properties, see *Configuring Artix JCA Connector*.

8. Build your EJB JAR file and remember to include the service WSDL file in a wsdl directory and the Artix Java configuration file, if you have one, in an etc directory.

- 9. Build the Artix JCA Connector RAR file. It must have the following structure and contents:
  - *META-INF* directory: Must contain the ra.xml, located in:

ArtixInstallDir/samples/integration/jca/inboundmdb-dispatch-wsdl\etc

Root directory: Must contain the JAR files listed under Root in Table 1.

The sample application build.xml file includes a generate.rar target that you can use to build the RAR file (see Example **4**).

10. Deploy the Artix JCA Connector RAR file and your EJB JAR file to your J2EE application server. For details, see *Deploying* Artix JCA Connector.

## Exposing a Web Service to a J2EE Application

You can use the Artix JCA Connector to connect your J2EE applications to Web services, otherwise known as outbound connections. This chapter walks you through the steps involved.

### Introduction

The Artix JCA Connector includes a connection management API that allows you to get a connection from your J2EE application to an Artix Web service. The Artix JCA Connector API usage pattern is consistent with general connection management in J2EE.

#### Sample applications

Artix includes a working sample that demonstrates how outbound connections work. You can find it in the following directory of your Artix installation:

• ArtixInstallDir/samples/cxf/integration/jca/outbound

If you want to build and run this sample, follow the instructions outlined in the README.txt file located in this directory. The example code shown in this chapter is taken from this sample application.

### Implementation Steps

#### **Steps**

The following is a list of the steps that you need to complete to expose your J2EE application to a Web service using the Artix JCA Connector. It assumes that the Web service WSDL file already exists. If, however, you need to develop a WSDL file, please refer to the *Writing Artix Contracts* guide.

- 1. Set your Artix environment (see the *Getting Started* chapter in the *Configuring and Deploying Artix Solutions*, *Java Runtime* guide).
- Obtain a copy of, or details of the location of, the WSDL file that defines the Web service to which your application needs to connect.
- 3. Map the WSDL file to Java to obtain the Java interfaces that you will use when writing your application. Artix provides a wsdl2java command-line utility that does this for you. The WSDL-to-Java mapping is based on the JAX-WS standard.

To generate JAX-WS compliant Java from your WSDL file, run the following command:

```
wsdl2java -d [output-directory] -p [wsdl-namespace=]
PackageName wsdlfile
```

The wsdl2java parameters are defined as shown in Table 2.

- 4. Write your application. For details, see Writing Your Application.
- 5. Package your application. For details, see Packaging Your Application.
- 6. Build the Artix JCA Connector RAR file. It must have the following structure and contents:

Table 3. Outbound Connections: RAR File Structure & Contents

| Directory | Contents                                                                                                    |
|-----------|----------------------------------------------------------------------------------------------------|
| META-INF  | The ra.xml file located in<br>ArtixInstallDir/samples/cxf/integration/jca/outbound/etc                                                                                |
| Root      | The cxf-integration-jca-*.jars from the<br>ArtixInstallDir/lib/cxf/integration directory and all of the JARs in the<br>ArtixInstallDir/lib/cxf directory, except the: |

The sample application build.xml file includes a generate.rar target that you can use to build the RAR file (see Example 4).

7. Deploy the Artix JCA Connector RAR file and your application to your J2EE application server. For details, see *Deploying Artix JCA Connector*.

### **Writing Your Application**

#### **Connection Management API Definition**

The Artix JCA Connector connection management API is packaged in org.apache.cxf.jca.outbound and consists of two interfaces—cxfConnectionFactory and cxfConnection. It is packaged in the following .jar file:

ArtixInstallDir/lib/cxf/integration/cxf-integration-jca-Version-fuse.jar

The CXFConnectionFactory interface provides the methods to create a CXFConnection that represents a Web service defined by the supplied parameters. It is the type returned from an environment naming context lookup of the Artix JCA Connector by a J2EE component and is the entry point to gaining access to a Web service.

The <code>cxfconnection</code> interface provides a handle to a connection managed by the J2EE application server. It is the super interface of the Web service proxy returned by <code>cxfConnectionFactory</code>.

#### Usage pattern

To use <code>cxfConnectionFactory</code> your application needs to:

- 1. Look up a CXFConnectionFactory in the application server's JNDI registry.
- 2. Use the CXFConnectionFactory.getConnection method to get a CXFConnection.

The CXFConnectionFactory.getConnection method takes one parameter, CXFConnectionSpec, which the takes following fields:

- serviceName: the QName of the service. This is required.
- endpointName: the QName of the endpoint; i.e. the port name. This is required.
- wsdlurL: the URL of the WSDL file. Note that the URL can
  point to a WSDL file located in the application WAR file
  or to a location outside the application WAR file, such as
  a file location on a file system. For more information,
  see the Finding WSDL at Runtime chapter in the
  Developing Artix Applications with JAX-WS guide.
- serviceClass: the service interface class. This is required.
- busConfiguration exists. It allows you to configure directly the Artix bus. This is optional.

For more information on how to configure the Artix bus, see *Configuring and Deploying Artix Solutions*, *Java Runtime*.

For information on how to configure Artix security, see the *Artix Security Guide, Java Runtime*.

The busConfigural setting overrides any configuration that has been set using the Artix JCA Connector busConfigLocation activation configuration property (See Inbound Activation Configuration for more detail).

- address: the transport address. This is optional.
- 3. Use the <code>cxfConnection.getService</code> method to obtain a Web service client.
- 4. Close the CXFConnection.

5. Invoke on the service.

The Web service client can still be used after the **cxfConnection** is closed.

#### **Example of using the Connection Management API**

The code shown in Example 12 is taken from the HelloWorldServlet.java file, which is part of the outbound sample. It shows how to use the Artix JCA Connector connection management API. It has been simplified to make it easier to explain.

The HelloWorldServlet.java file is located in:

ArtixInstallDir/samples/cxf/integration/jca/ outbound/src/demo/servlet

#### **Example 12. HelloWorldServlet—Outbound Connections**

```
OContext ctx = new InitialContext();
CXFConnectionFactory factory = (CXFConnectionFactory)ctx.lookup(EIS_JNDI_NAME);

OCXFConnectionSpec spec = new CXFConnectionSpec();
    spec.setServiceClass(Greeter.class);
    spec.setServiceName(new QName("http://apache.org/hello_world_soap_http", "SOAPService"));

    spec.setEndpointName(new QName("http://apache.org/hello_world_soap_http", "SoapPort"));

    spec.setWsdlURL(getClass().getResource("/wsdl/hello_world.wsdl"));
    CXFConnection connection = null;
    try {
        connection = getConnection(spec);

        Greeter greeter = connection.getService(Greeter.class);

        Greeter.sayHi();
...
}
```

The code shown in Example 12 can be explained as follows:

- Retrieve the connection factory from JNDI.
- Oreate the connection and use cxfconnectionSpecto specifying:
  - The service class.
  - A QName that identifies which service in the WSDL file to use.
  - A QName that identifies which port in the WSDL file to use
  - The WSDL file URL.

24 Artix for J2EE (JAX-WS)

- Obtain a Web service client.
- Close the connection to the service and return to the application server connection pool. Remember you can close the connection and continue using the client.
- Invoke on the service.

#### Accessing request/response contexts

The outbound samples show how you can use message contexts. See the getResponseFromWebService() method in the HelloWorldServlet.java file, which is located in: ArtixInstallDir/samples/cxf/integration/jca/outbound/src/demo/servlet

For more information on message contexts, see the *Working with Contexts* chapter in the *Developing Artix Applications with JAX-WS* guide.

#### **Javadoc**

For more detail on the Artix JCA Connector API, see the **Artix JAX-WS API javadoc**.

### **Packaging Your Application**

When packaging and deploying your J2EE application you must declare the resource reference used in your code in your application deployment descriptor and map that resource reference to a resource. In addition, you need to package the Web service interface classes with your application.

#### Declaring the resource reference

You must declare the resource reference used in your code in your application deployment descriptor, web.xml, by adding a resource-ref tag. See Example 13.

#### Example 13. Declaring the resource reference

#### Mapping the resource reference

You must map the resource reference used in your code to the resource. How you do this is dependent on the application server that you are using. For example, if you are using WebSphere you can use the WebSphere Administrative Console to map the resource reference to the resource while deploying the Artix JCA Connector. See *Deploying Artix JCA Connector* and the WebSphere documentation for details.

#### Packaging details

When packaging your application, include the Java classes that are generated by the wsdl2java utility and any other classes that are associated with your application. You can include the service WSDL file, however, this is not necessary (see the description of wsdlurlin Usage pattern).

For example, the outbound sample application is packaged in a WAR file as follows:

- WEB-INF/classes: includes the application Java class files, the Java classes that are generated from the WSDL file.
- WEB-INF/classes/wsdl: WSDL file.
- WEB-INF/lib: includes a common.jar file that contains the DemoServletBase.class file, which the sample application extends.

Please refer to the J2EE specification and your J2EE vendor documentation for more information on application packaging.

# Deploying Artix JCA Connector

How you deploy the Artix JCA Connector is dependent on the J2EE application server that you are using. This chapter provides some basic deployment steps and uses WebSphere 7.0 as an example application server.

#### Introduction

How you deploy the Artix JCA Connector is dependent on the J2EE application server that you are using. This chapter describes how to set your Artix environment and provides some basic deployment steps for WebSphere 7.0. It assumes that you have already built the Artix JCA Connector RAR file and your application JAR file. If not, please refer to either:

- Exposing a J2EE application as a Web Service
- Exposing a Web Service to a J2EE Application

#### More detailed information

For more detailed information on how to deploy a JCA resource adapter, please refer to your J2EE application server documentation.

### **Setting your Environment**

To use Artix JCA Connector with your application server, ensure that the JDK and the Apache ant bin directories are on your PATH.

You do not need to, and should not, source the Artix environment before running your application server.

### **Deploying to WebSphere 7.0**

This section provides basic information on deploying the Artix JCA Connector and your application to WebSphere 7.0. For more detailed information, please refer to your WebSphere documentation.

#### **Prerequisites**

The following prerequisites apply to WebSphere 7.0:

 Make sure your environment is set correctly. See Setting your Environment for details.

#### Deploying the Artix JCA Connector

You must deploy the Artix JCA Connector to WebSphere before you deploy your application. In addition, please make sure that the Artix JCA Connector has not already been deployed to your application server.

To deploy the Artix JCA Connector in WebSphere 7.0 complete the following steps:

1. Logon to WebSphere Integrated Solution Console. The default address is:

http://hostname:9060/ibm/console/login.do

- 2. **Navigate to** Resources | Resource adapters | Resource adapters.
- 3. On the Resource adapters page, click Install RAR.
- 4. On the Install RAR File page, select the Local path radio button if the browser that you are running is on the same machine as the WebSphere server. Otherwise, select the Server path radio button.
- 5. Specify or browse to where you have built the <code>cxf.rar</code> file and click **Next**.
- 6. On the next page, click **OK** to install the Resource Adapter.
- 7. On the next page, click the CXF JCA Connector link to edit the Resource Adapter.
- 8. On the Configuration page, click the **J2C activation specification** link.
- 9. On the next page, click **New** to create a new Activation Specification.
- 10. On the next page, enter  ${\tt MyActivationSpec}$  in the Name textbox and click **OK**.

The JNDI name is optional. If it is omitted, a JNDI name is created for you as eis/<activationSpecName>, where <activationSpecName> iS MyActivationSpec.

11. Click Save to commit the configuration.

You can specify activation configuration values in the new activation specification you just created.

For inbound connections, the activation specification is associated with your MDB later. The MDB's deployment descriptor can define activation configuration values to override the values specified in the associated activation specification. See Inbound Activation Configuration for more detail.

#### **Deploying Your application**

To deploy your application to WebSphere 7.0, complete the following steps.

For more detail, please consult your WebSphere documentation.

 Logon to WebSphere Integrated Solution Console. The default address is:

http://<hostname>:9060/ibm/console/login.do

- 2. Navigate to Applications | Install new Applications
- 3. On the Preparing for the application installation page, select the Local path radio button if the browser that you are running is on the same machine as the WebSphere server. Otherwise, select the Server path radio button.
- 4. Specify or browse to the path where you have your application JAR file stored and click **Next**.
- 5. On the **Step 1: Select installation options** page, click **Next**.
- 6. On the Step 2: Map modules to servers page, click Next.
- 7. On the **Step 3: Bind listeners for message-driven beans** page, in the far right column, click the **Activation Specification** radio button.
- 8. Specify the Target Resource JNDI Name as below and click Next.

eis/MyActivationSpec

- 9. On the **Step 4: Summary** page, click **Finish**.
- 10. Click the Save link to commit the configuration.
- 11. Navigate to **Applications | Enterprise Applications**.
- 12. Select the box next to your application JAR file and click **Start** to start the MDB.

## **Configuring Artix JCA** Connector

### **Inbound Activation Configuration**

Activation specifications are part of the configuration of inbound messaging support provided by a JCA 1.5 resource adapter, such as Artix JCA Connector. Resource adapters that support inbound messaging define one or more types of message listener in their deployment descriptors. This is defined in the messagelistener element in the ra.xml file. The message listener is the interface that the resource adapter uses to communicate inbound messages to the message endpoint. For each type of message listener that a resource adapter implements, the resource adapter defines an associated activation specification, which defines configuration properties for the receiving endpoint.

The Artix JCA Connector inbound support includes two types of message listener and two activation specification classes, one for each message listener type.

**Table 4. Message Listeners and Activation Specifications** 

| Message Listener Type                                                                                                    | -                                                        | Supported<br>Properties  |
|----------------------------------------------------------------------------------------------------|----------------------------------------------------------|--------------------------|
| Target service interface, used when MDB also implements the target service.                                                                     | org.apache.cxf.jca.inbound.<br>MDBActivationSpec         | See Table 5.             |
| See Service Implemented as a<br>Message Driven Bean for an<br>example use case.                                                                 |                                                          |                          |
| org.apache.cxf.jca.inbound.<br>DispatchMDBMessageListener<br>See Service Implemented as a<br>Stateless Session Bean for an<br>example use case. | org.apache.cxf.jca.inbound.<br>DispatchMDBActivationSpec | See Table 5 and Table 6. |

#### **Supported Properties**

Table 5 shows the activation configuration properties that are supported when the target service interface is specified as the message listener type and

org.apache.cxf.jca.inbound.MDBActivationSpec is specified as the activation specification class in the Artix JCA Connector ra.xml file.

Table 5. Service Implemented as MDB: Supported Activation Configuration Properties

| Property Name         | Required                       | Description                                                                         |
|-----------------------|--------------------------------|-------------------------------------------------------------------------------------|
| wsdlLocation          | No                             | A string that specifies the location of the Web service WSDL file.                  |
| schemaLocations       | No                             | String that specifies the schema locations, each one separated by a comma.          |
| serviceInterfaceClass | Yes                            | String that specifies the service interface class name.                             |
| busConfigLocation     | No                             | String that specifies the location of any Artix Java bus configuration files.       |
| address               | No (if specified in WSDL file) | String the specifies the transport address.                                         |
| endpointName          | Yes                            | String that specifies the PortType QName in the WSDL file.                          |
| serviceName           | Yes                            | String that specifies the service name QName in the WSDL file.                      |
| displayName           | Yes                            | String that specifies the name used for logging and as a key in a map of endpoints. |

Table 5 and Table 6 show the activation configuration properties that are supported when

 $\verb|org.apache.cxf.jca.inbound.Dispatch \verb|MDBMessageListener|| is specified as the message listener type and \\$ 

org.apache.cxf.jca.inbound.DispatchMDBActivationSpec is specified as the activation specification class in the Artix JCA Connector ra.xml file.

Table 6. Service Implemented as a SLSB: Supported Activation Configuration Properties

| Property Name     | Required | Description                                                      |
|-------------------|----------|------------------------------------------------------------------|
| targetBeanJndiNam |          | A string that specifies the JNDI name of the target session bean |

#### Setting activation configuration properties

Activation configuration properties can be set in any of the following:

- The application deployment descriptor.
- Activation specification, which can be set when deploying Artix JCA Connector.
- The Artix JCA Connector deployment descriptor, ra.xml.

Values specified in the ejb-jar.xml file override those set in the activation specification and the ra.xml file. Values specified in the activation specification override those set in the ra.xml file.

#### **Examples of setting**

For an example of how the activation configuration properties are set, see:

- The ra.xml located in  ${\it Artix Install Dir/samples/cxf/integration/jca/inbound-mdb-dispatch/etc,} ~the$ relevant sections of which are shown in Example 14.
- The ejb-jar.xml file located in ArtixInstallDir/samples/cxf/integration/jca/inbound-mdb-dispatch/etc, the relevant sections of which are shown in Example 15.

#### Example 14. Activation Specification in ra.xml

```
<messagelistener>
     <messagelistener-type>
           org.apache.cxf.jca.inbound.DispatchMDBMessageListener
     </messagelistener-type>
     <activationspec>
           <activationspec-class>
                 org.apache.cxf.jca.inbound.DispatchMDBActivationSpec
           </activationspec-class>
           <required-config-property>
               <config-property-name>displayName
               </config-property-name>
           </required-config-property>
            <required-config-property>
               <config-property-name>targetBeanJndiName
               </config-property-name>
           </required-config-property>
      </activationspec>
</messagelistener>
```

#### Example 15. Activation Specification in ejb-jar.xml

```
<activation-config>
    <!-- display name-->
    <activation-config-property>
       <activation-config-property-name> DisplayName
       </activation-config-property-name>
       <activation-config-property-value> DispatchedGreeterEndpoint
       </activation-config-property-value>
       </activation-config-property>
    <!-- service endpoint interface -->
    <activation-config-property>
          <activation-config-property-name>
             serviceInterfaceClass
          </activation-config-property-name>
          <activation-config-property-value>
             \verb|org.apache.hello_world_soap_http.Greeter|\\
          </activation-config-property-value>
    </activation-config-property>
    <!-- address -->
    <activation-config-property>
       <activation-config-property-name>
       </activation-config-property-name>
       <activation-config-property-value>
          http://localhost:9999/GreeterBean
       </activation-config-property-value>
    </activation-config-property>
    <!-- targetBeanJndiName -->
    <activation-config-property>
       <activation-config-property-name>
          targetBeanJndiName
       </activation-config-property-name>
       <activation-config-property-value>
          java:comp/env/DispatchedGreeterLocalHome
       </activation-config-property-value>
    </activation-config-property>
</activation-config>
```